# Модуль управления дискретными сигналами USB GPIO EXTENDER

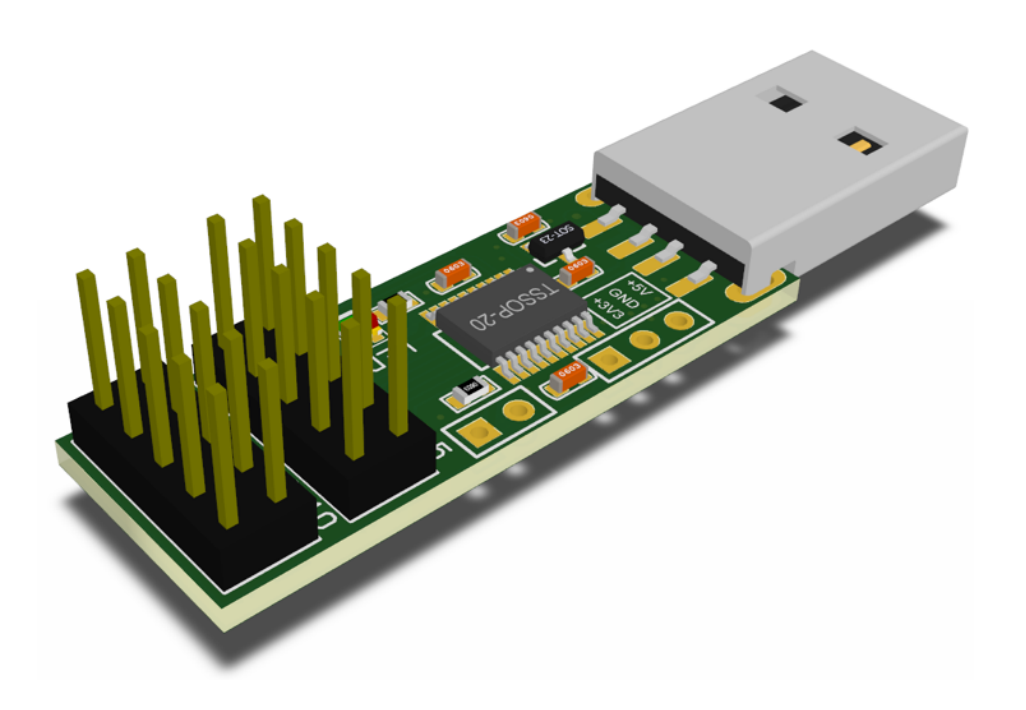

## Руководство пользователя

http://open-dev.ru main@open-dev.ru Open-Development ООО «Открытые разработки»

### USB GPIO EXTENDER

#### **Описание**

USB GPIO EXTENDER используется для обеспечения удобного взаимодействия ПК с дискретными сигналами.

#### **Принцип действия**

Устройство имеет 5 выходов и 5 входов, которые можно использовать для управления дискретными сигналами или считывания дискретных сигналов. Каждый выход настроен, как двухтактный выход без подтяжки. Каждый вход подтянут к +3.3В.

#### **Основные возможности**

- Работает под управлением ОС Windows/Linux/Mac Os X.
- Подключается через USB интерфейс.
- Не требует отдельного источника питания.
- Обладает малыми габаритами.
- Работает в температурном диапазоне -40/+85.
- Имеет 5 выходных, 5 входных сигналов и 10 контактов «земля».

#### **Включение и настройка.**

Перед использованием устройства может возникнуть необходимость установки драйверов устройств. В операционной системе устройство должно определиться, как «виртуальный последовательный порт».

- A. В Windows устройство должно определиться, как последовательный COM порт ( напр. COM12).
- B. В GNU/Linux устройство должно определиться как последовательный порт (напр. /dev/ttyACM0).
- C. В Mac OS X устройство должно определиться как последовательный порт (напр. /dev/tty.usbmodem\*\*\*\*).

#### **Подключение**

Схема расположения сигнальных контактов:

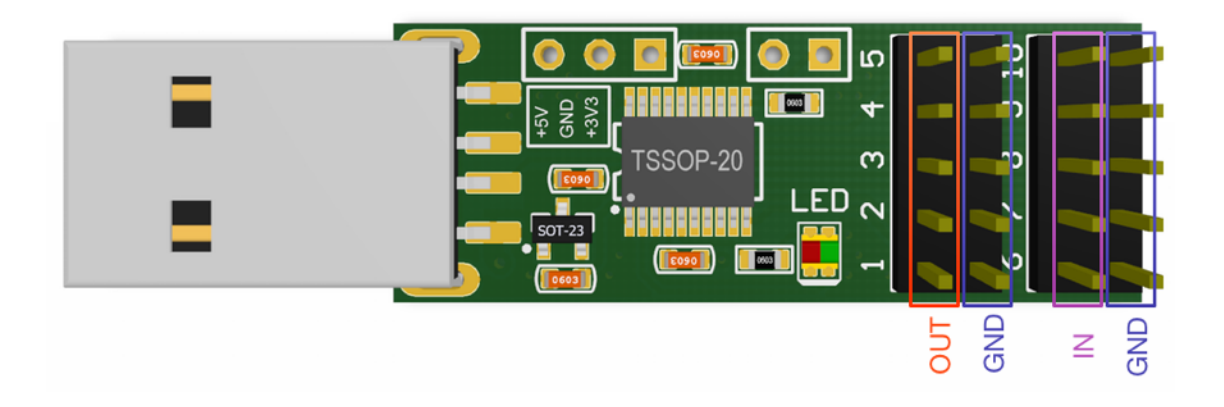

OUT - ряд выходов под номерами 1, 2, 3, 4, 5. Параметры выходов: 2х тактный выход с подтяжкой вниз

IN - ряд входов под номерами 6, 7, 8, 9, 10. Параметры входов: вход с подтяжкой вверх.

GND - «земля».

Так как входы подтянуты вверх, то без подключений внешних сигналов, они читаются, как «1». При подключении к входу сигнала «земля», либо сигнала с низким уровнем от выхода, вход читается, как «0».

#### **Проверка работоспособности.**

Для проверки работоспособности устройства необходимо подключать контакты типа «выход» с контактами типа «вход». Изменяя состояние выход, состояние входа должно изменяться согласно состоянию соответствующего выхода.

Данный тест можно провести с помощью демонстрационной программы.

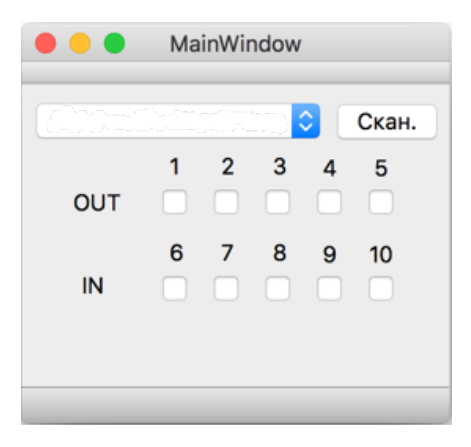

#### Список поддерживаемых команд.

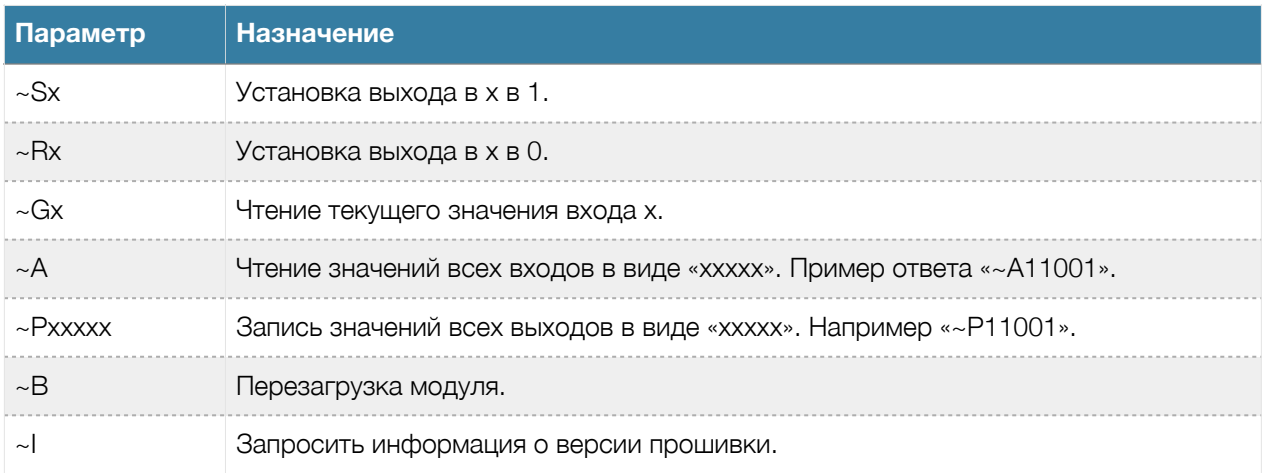

#### Ответы устройства на команды:

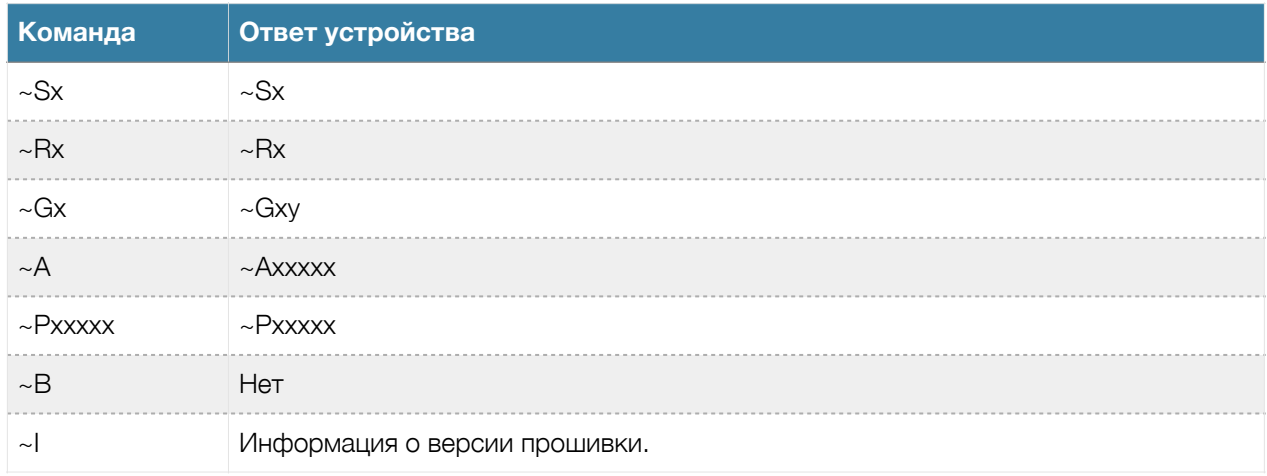

#### Пример отправки команды устройству в ОС Windows. ВАТ файл.

• Минимальный скрипт для функционирования устройства:

@echo off SET portname=COM12 :loop set /p x=«~P10101» <nul >\\.\%portname% ping -n 2 127.0.0.1 > nul goto loop

Параметром portname задается порт устройства. Командой ping -n 2 127.0.0.1 > nul создается пауза, равная n-1 секунд.

#### **Пример отправки команды устройству в ОС GNU Linux. BASH скрипт.**

**•** Минимальный скрипт для функционирования устройства:

#!/bin/bash PORT=/dev/ttyACM0 while true do echo -n "~P10101" > \$PORT sleep 1 done

Параметром PORT задается порт устройства.

#### **Технические характеристики.**

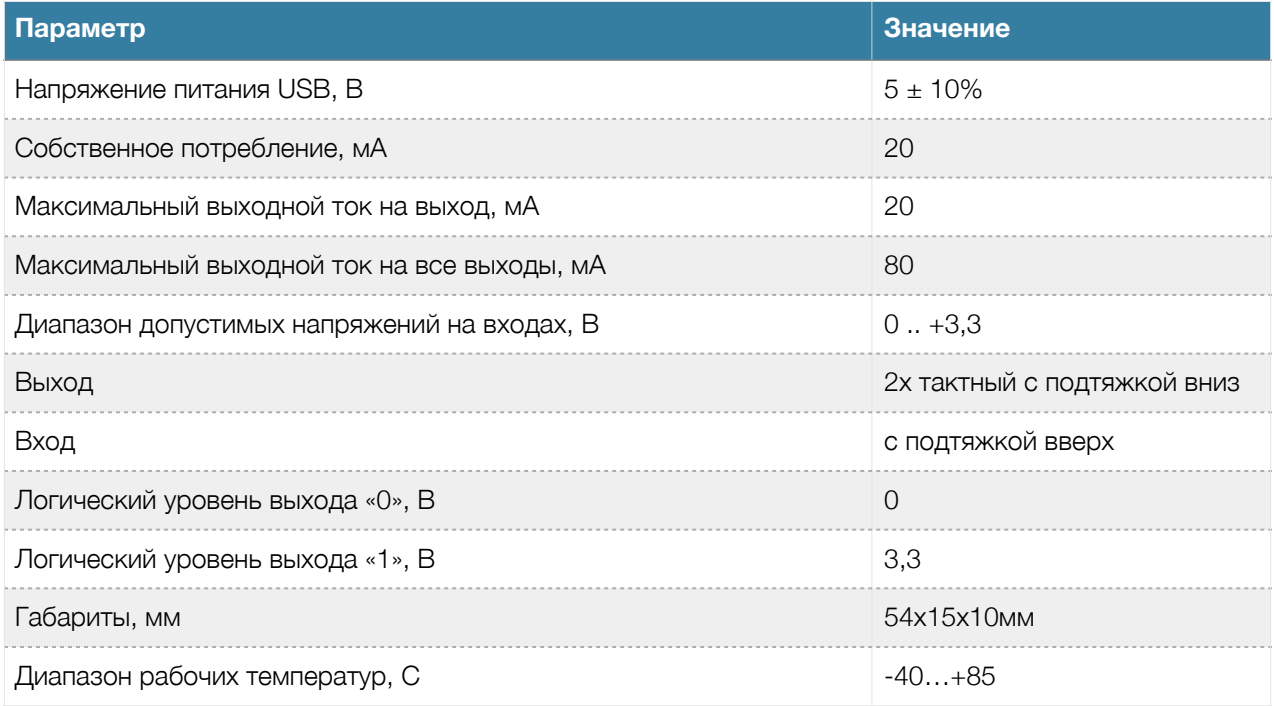

#### **Гарантия.**

Гарантийный срок 12 месяцев со дня продажи конечному потребителю.

Неисправности, выявленные в течение гарантийного срока, возникшие по вине изготовителя устраняются за счет изготовителя.

Производитель не несет ответственности за ущерб имуществу и здоровью, нанесенный потребителю и/или третьим лицам в результате действий при монтаже, вводе в эксплуатацию и эксплуатации продукции.

Ремонт и обслуживание продукции с истекшим гарантийным сроком осуществляется за счет средств потребителя.